# openQA: Автоматизированное тестирование графических приложений и сценариев установки

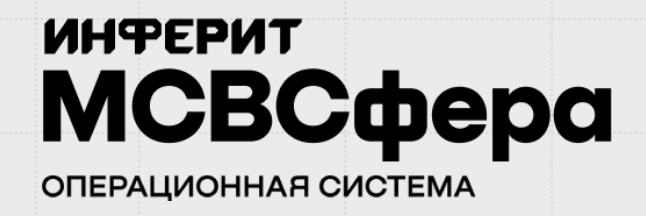

Евгений Замрий Главный архитектор Evgeniy.Zamriy@inferit.com **OS Day 2023** 

# О докладчике

- Занимаюсь разработкой дистрибутивов GNU/Linux и автоматизацией, связанных с этим задач, с 2012 года
- Участвовал в разработке дистрибутивов AlmaLinux (сооснователь) и CloudLinux OS (Director of Release Engineering)
- GNU/Linux в качестве основной ОС более 25 лет
- **Текущий проект:**
	- Главный архитектор **Инферит ОС МСВСфера**
	- **Инферит** отечественный производитель компьютерной техники, серверного оборудования, инфраструктурного обеспечения, облачных решений и сервисов
	- **МСВСфера** операционная система общего назначения (Сервер и Рабочая станция) с 10 летним циклом поддержки

# Проблемы тестирования ОС

- Дистрибутив постоянно обновляется
- Количество пакетов увеличивается
- Различные редакции и варианты установки ОС
- Множество архитектур:  $x86$  64, aarch64, e2k, ppc64le, s390x, ...
- Ручное тестирование дорого, долго и неэффективно
- Автоматическое тестирование:
	- Сложность в реализации
	- Требуются специалисты: тестировщики, разработчики, devops
	- Часто осуществляется с позиции разработки скрипты, API, наборы данных, системы управления конфигурацией и т.п.
	- **Но пользователь взаимодействует с интерфейсом... Графическим!**

## Инструменты тестирования ОС

- Оркестрация/gating: Jenkins, GitLab CI, Zuul, ...
- Консольные приложения: Bats, Expect, Bash, …
- Web-приложения: Selenium, Puppeteer, Playwright, …
- Серверные приложения/инфраструктура:
	- Ansible, Salt, Puppet, Chef
	- TestInfra, ServerSpec
	- Terraform, VMs, containers, clouds
- Установка: Kickstart (Red Hat) / Preseed (Debian), Packer + см. выше
- Графические приложения: **?!**

# Решение: openQA

- Платформа для тестирования дистрибутивов
- Разрабатывается проектом openSUSE с 2009 года
- Технологии: Perl, QEMU, PostgreSQL, OpenCV, **Tesseract**
- Свободное ПО: GPLv2
- Ресурсы:
	- https://open.qa/
	- https://github.com/os-autoinst/openQA/

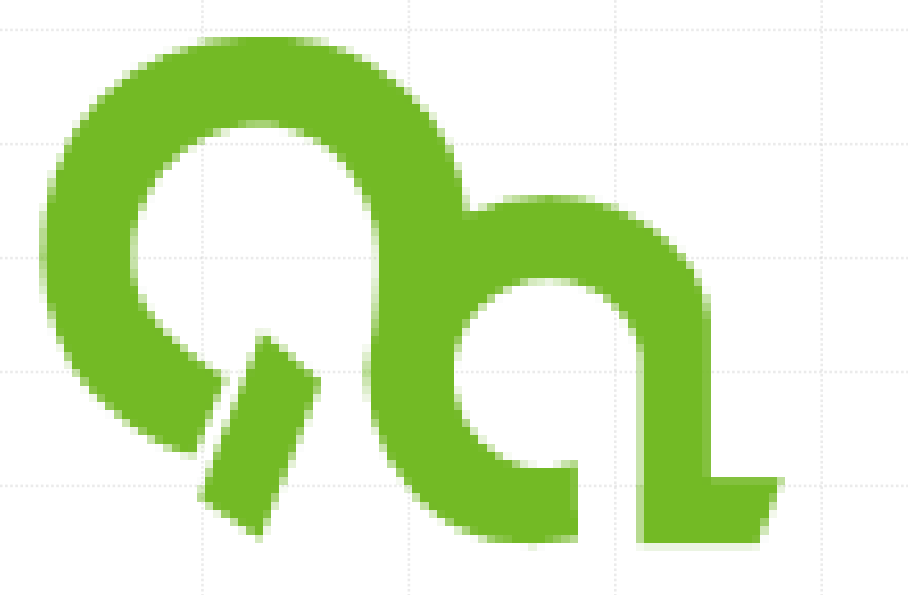

## openQA: ключевые особенности

- Тестирование со стороны пользователя:
	- Анализ содержимого экрана с помощью OpenCV и Tesseract OCR
	- Видеозапись изображения на экране
	- Эмуляция действий пользователя с клавиатурой и мышью
	- Запись аудио и сопоставление с образцом
	- Выполнение консольных и графических приложений
	- Работа с виртуальными терминалами и управление питанием
- Возможность тестирования в окружении из нескольких систем
- Отладка: дамп памяти, снимки дисков, последовательная консоль, BIOS и UEFI режимы
- Передача файлов, работа с отчётами в форматах JUnit, XUnit, LTP

# openQA: сообщество

- https://openqa.opensuse.org/
- openSUSE • https://github.com/os-autoinst/os-autoinst-distri-opensuse/
	- https://openqa.fedoraproject.org/
- Fedora • https://pagure.io/fedora-qa/os-autoinst-distri-fedora/
	- https://openqa.debian.net/

Debian

Другие ОС

- https://openqa.almalinux.org/
- **AlmaLinux** • https://github.com/AlmaLinux/os-autoinst-distri-almalinux/
	- MCBC pepa, EuroLinux, Rocky Linux, Qubes OS

#### openQA: архитектура UI, API **HTTP** Reverse proxy openQA server (Nginx, Apache, ...) HTTPs PostgreSQL OpenID/OAuth2 Websocket. **HTTP** Authentication provider Shared FS storage  $(NFS, Ceph, ...)$ Worker  $\leftarrow$ No Github, ... Own? Yes os-autoinst Tests Ipsilon, Keycloak, ... Qemu (VBox, kvm2usb, ...) FreeIPA, LDAP

# openQA: пример проекта

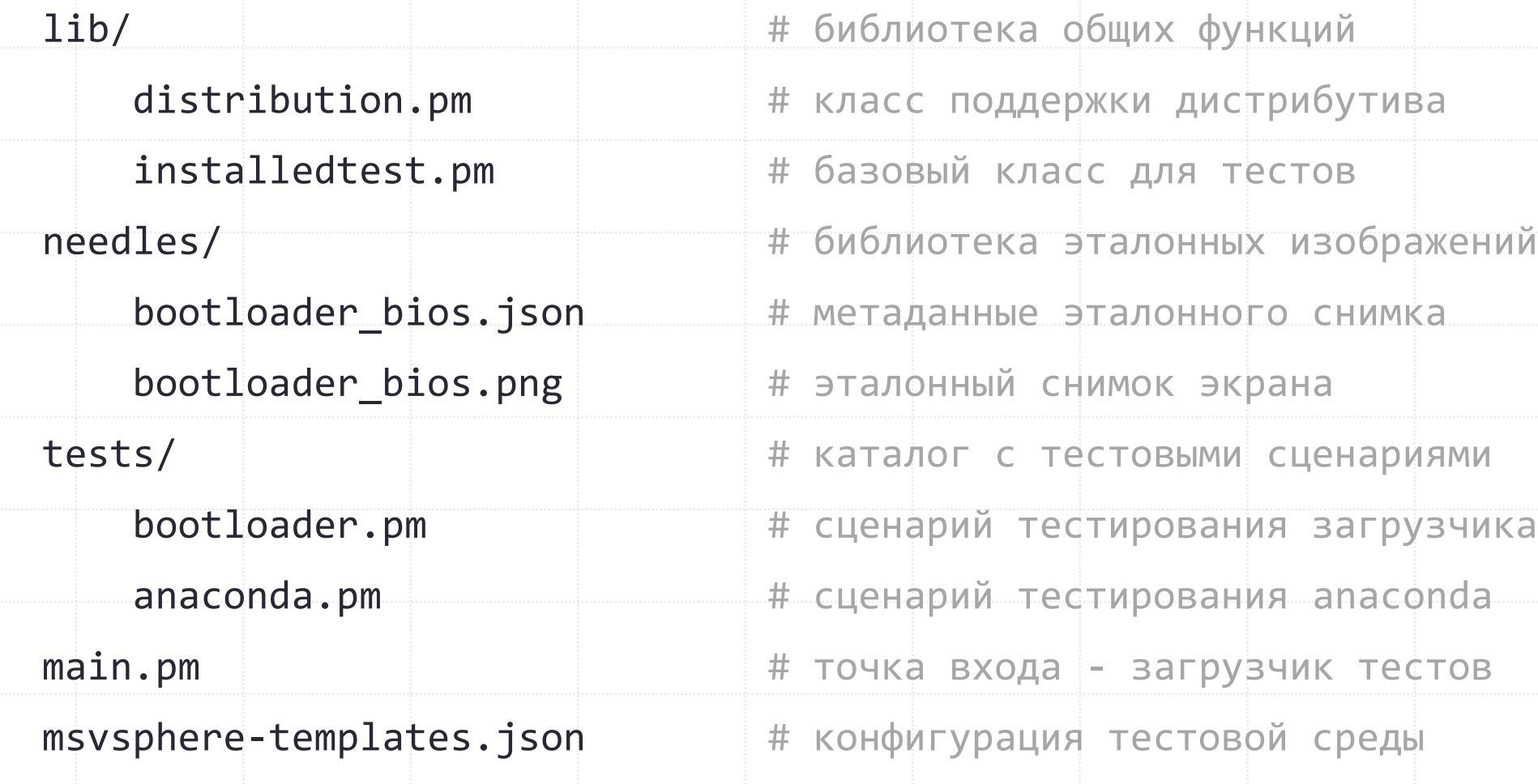

# openQA: конфигурация и запуск

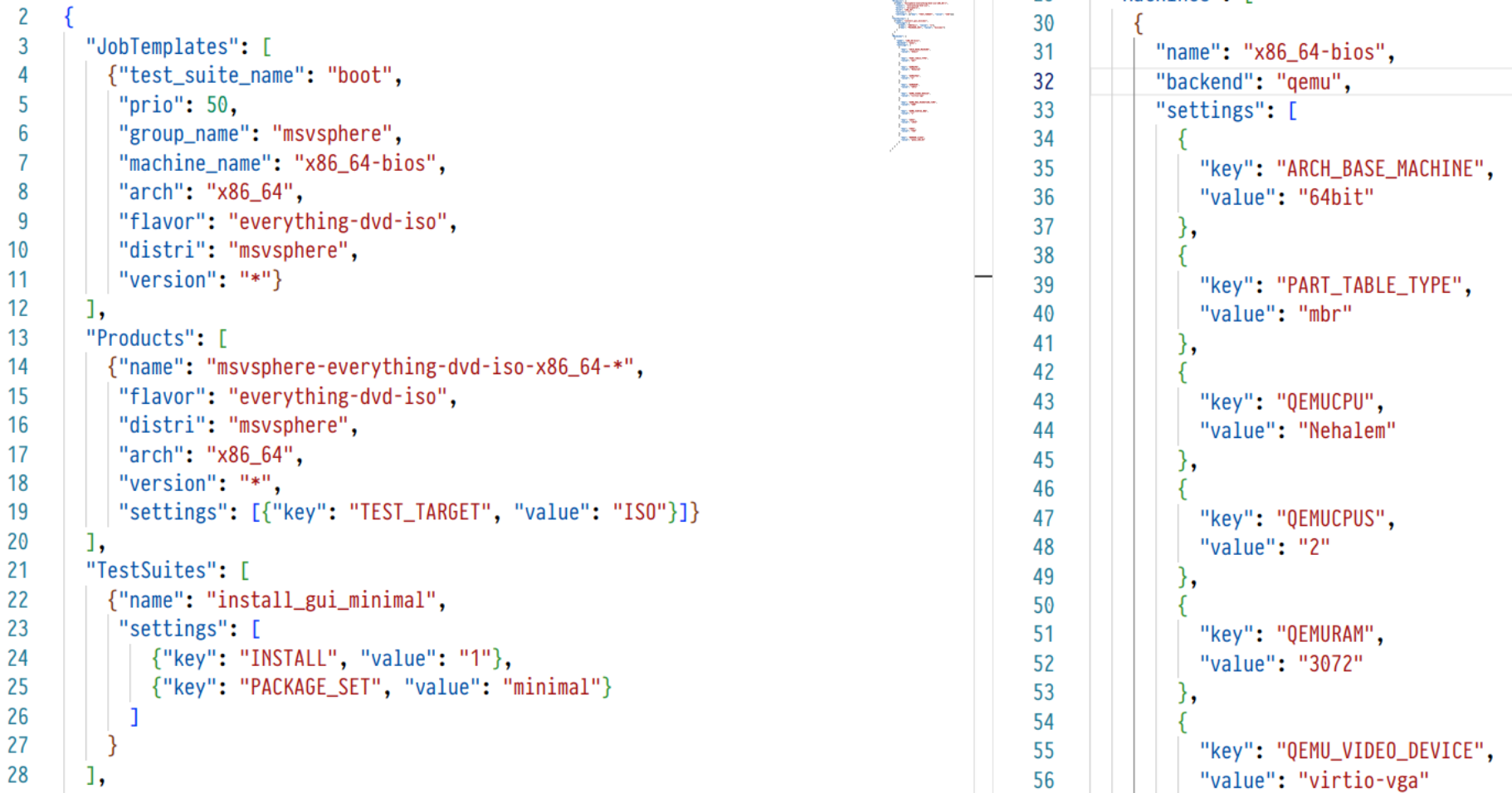

 $29$  "Machines"  $\cdot$  [

**TABLE** 

openqa-cli api -X POST isos ISO=MSVSphere-9.1-alpha-x86\_64-dvd.iso DISTRI=msvsphere VERSION=9.1 FLAVOR=everything-dvd-iso ARCH=x86\_64 BUILD=msvsphere-9.1-\$(date +%Y%m%d%H%M)

# openQA: main.pm

- 1 use strict; use testapi; use autotest;
- 2 my \$distro = testapi::get var('CASEDIR') . '/lib/MSVSphere/distribution.pm';
- 3 require \$distro;

5

- 4 testapi::set distribution(MSVSphere::distribution->new());
- 6 if (get\_var('ISO')) { # набор тестов для ISO 7 autotest::loadtest('tests/bootloader.pm'); 8 autotest::loadtest('tests/anaconda install gui.pm'); 9 autotest::loadtest('tests/first boot.pm'); 10 autotest::loadtest('tests/collect\_data.pm'); 11 autotest::loadtest('tests/release\_info.pm'); 12 } 13 elsif (get\_var('NETWORK')) { … } # набор тестов для сетевой установки  $14$   $e$ **lse**  $\{ \ldots \}$ Загрузчик тестов

## openQA: тест в терминале

#### 1 use base 'MSVSphere::installedtest'; use strict; use testapi; use File::Basename;

 $2$  # tests/collect data.pm: собираем информацию с тестовой машины (пример работы с терминалом)

3 sub run {

11 }

"13" "1

- $4 \quad m \times S \neq 1$  = shift;
- 5 \$self->open\_root\_console(); # переключиться на root консоль
- 6 my \$installed path =  $'/var/tmp/installed$  rpms.log';
- 7 assert\_script\_run("rpm -qa | sort > \${installed\_path}"); # запуск скрипта на VM

```
8 minimumy @to upload = ('/etc/sphere-release', '/etc/os-release', '/etc/fstab', $installed path);
```
9 **foreach my \$file\_path (@to\_upload) {**  $\qquad$  **# загрузить файлы в хранилище** 

```
10 upload logs($file path, log name => basename($file path));
```
12 **send key('ctrl-d'); # выйти из root консоли** 

# openQA: Tect GUI

#### 1 use base 'basetest'; use strict; use testapi;

2 # tests/anaconda\_install\_gui.pm: графическая установка системы

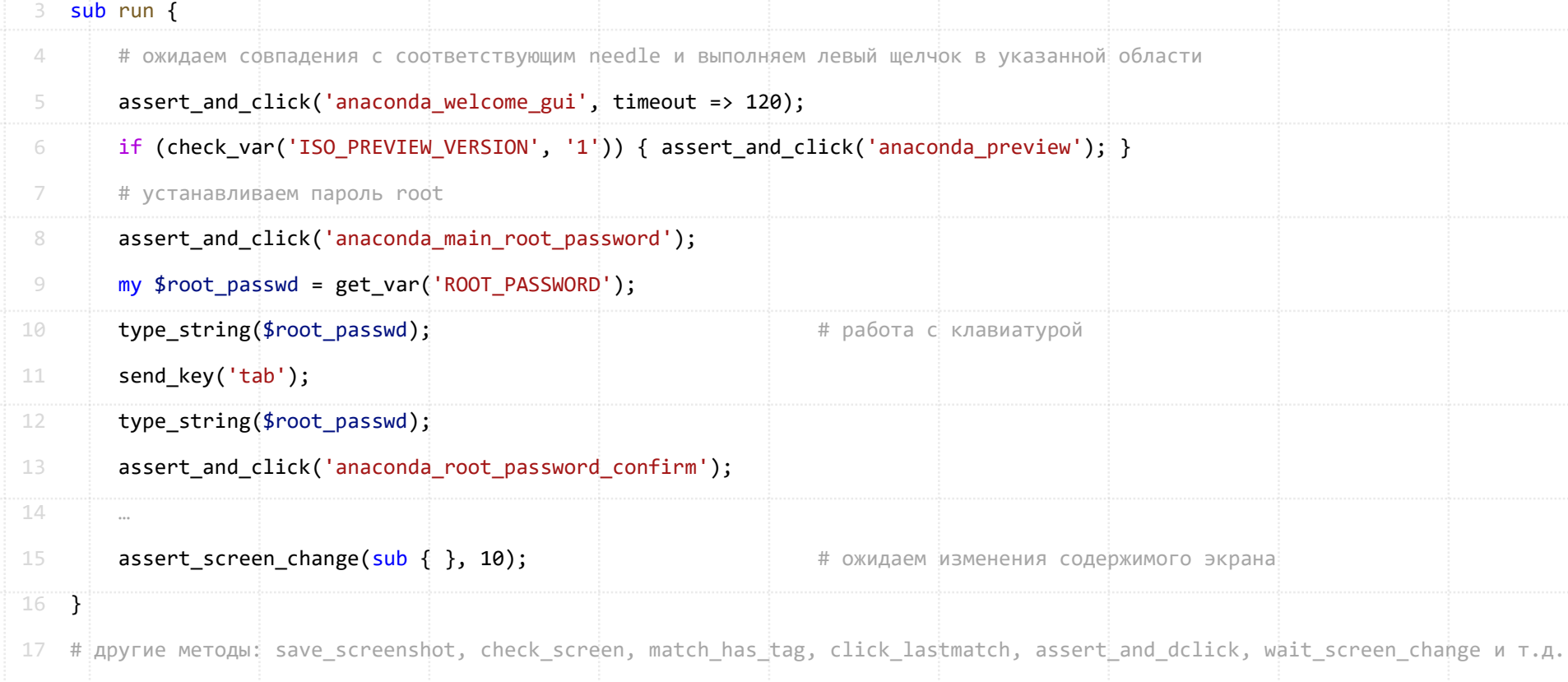

# openQA: needles

*Needle - эталонный снимок экрана в формате PNG и JSON метаданные к нему:*

- *Описание зон:*
	- *Тип (сопоставление, OCR, игнорирование)*
	- *Координаты и границы*
	- % совпадения
	- *Координаты нажатия*
- *Список тегов*

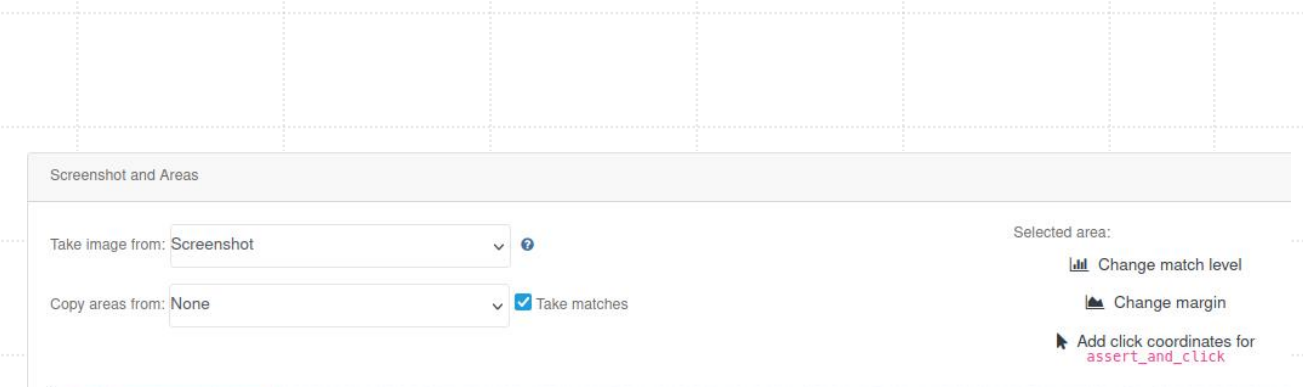

#### **ЕСТО УСТАНОВКИ** УСТАНОВКА МСВСфера 9.1 **E** us Справка

#### Выбор устройств

**Автоматически** 

По-свое

Выберите устройства для установки операционной системы. Они не будут изменены до тех пор, пока вы не нажмете кнопку «Начать установку» в главном окне.

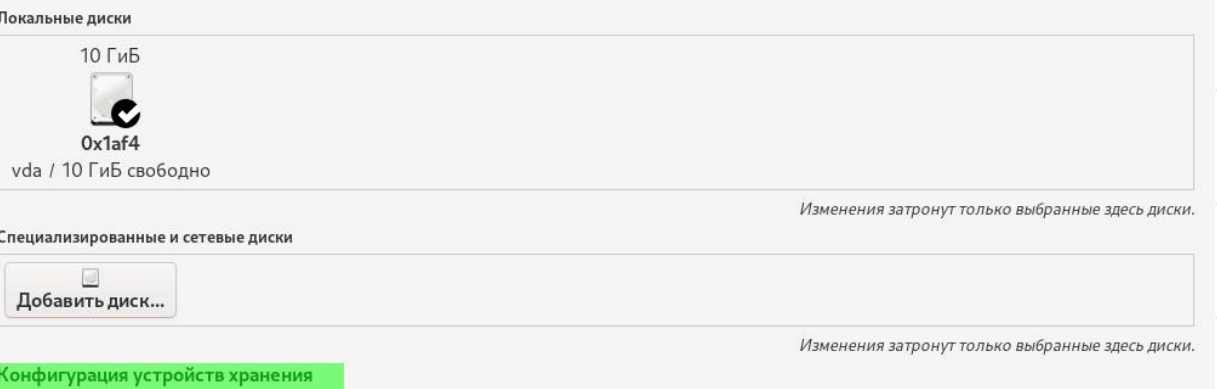

### Встроенный редактор needle

### openQA: needles, зоны

Зоны

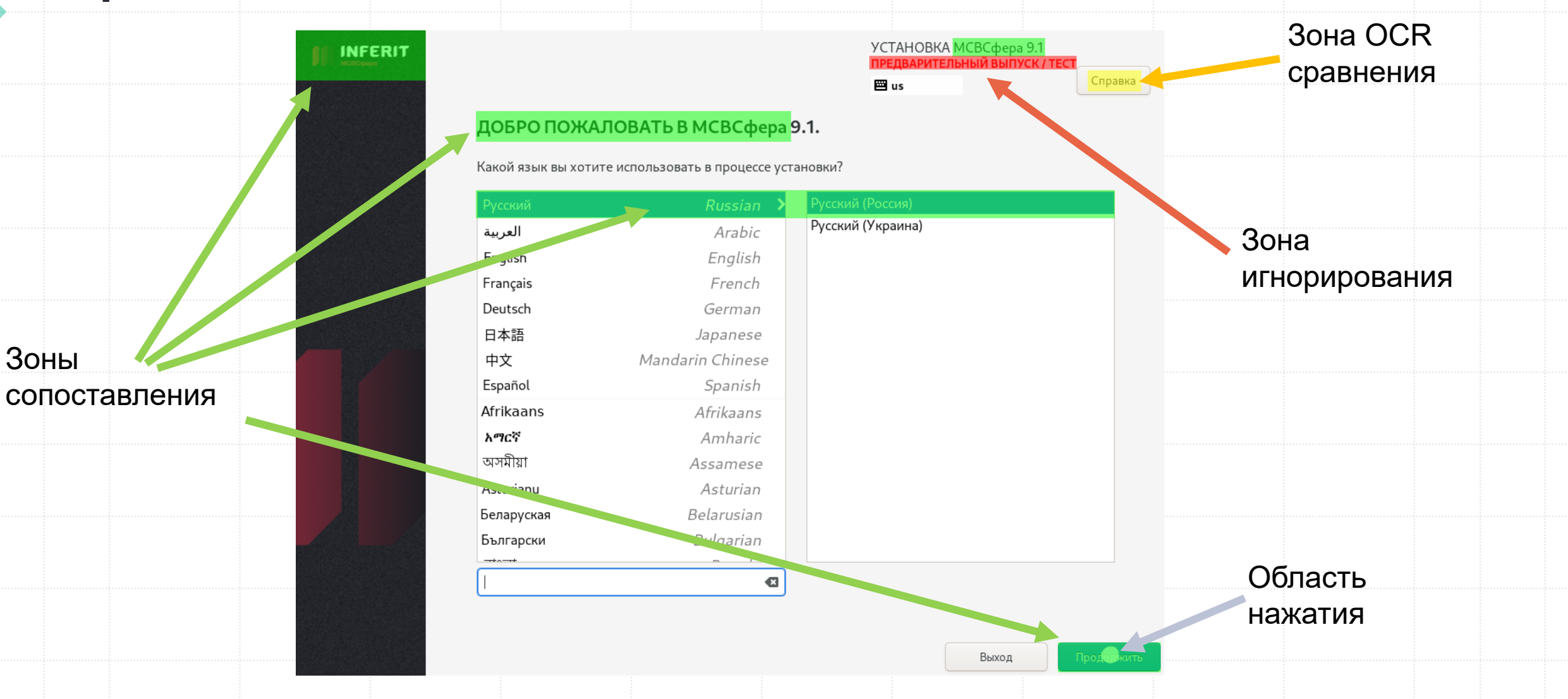

### openQA: тестовая задача

Results for msysphere-9.1-everything-dyd-iso-x86\_64-Buildmsysphere-9.1-202306172333-install\_minimal@x86\_64-bios

Result: passed, finished 4 days ago (04:22 minutes)  $\bullet$   $\bullet$ Scheduled product: msvsphere-9.1-everything-dvd-iso-x86\_64-msvsphere-9.1-202306172333 Assigned worker: bugmob.zamriv.info:1 Minimal installation using anaconda GUI

Details Logs & Assets Settings Comments (0) Next & previous results

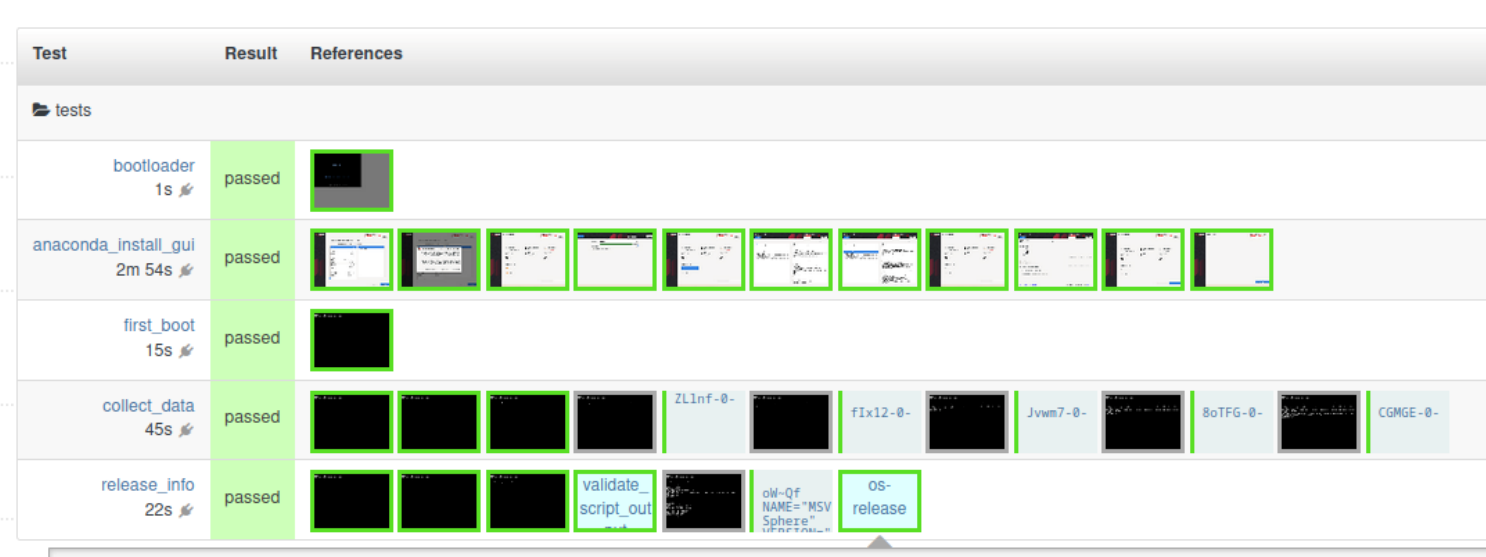

/etc/os-release: NAME = MSVSphere /etc/os-release: ID = msvsphere /etc/os-release: VERSION ID = 9.1 /etc/os-release: VERSION = 9.1 (Inferit) /etc/os-release: ID\_LIKE = rhel centos fedora /etc/os-release: PRETTY\_NAME = MSVSphere 9.1 (Inferit) /etc/os-release: PLATFORM\_ID = platform:el9 /etc/os-release: HOME\_URL = https://msvsphere.ru/ /etc/os-release: BUG REPORT URL = https://bugs.msvsphere.ru/ /etc/os-release: CPE NAME = cpe:/o:ncsd:msvsphere:9::baseos /etc/os-release: REDHAT\_SUPPORT\_PRODUCT = MSVSphere /etc/os-release: REDHAT\_SUPPORT\_PRODUCT\_VERSION = 9.1

# openQA: выводы

### *Достоинства*

- Широкие возможности по применению
- Документация и примеры, зрелый проект
- СПО, используется лидерами индустрии
- Большое сообщество, множество открытых наработок
- Значительное ускорение выпуска релизов

### *Недостатки*

- Высокий порог вхождения
- Проекты сообщества имеют сложную структуру
- Сложности с поиском Perl разработчиков
- Декларируется поддержка тестов на Python, но реализована через Inline::Python - возникают трудности

# Спасибо за внимание!

# Вопросы?

### **ИНФЕРИТ МСВСфера**

ОПЕРАЦИОННАЯ СИСТЕМА

Евгений Замрий Главный архитектор Evgeniy.Zamriy@inferit.com OS Day 2023